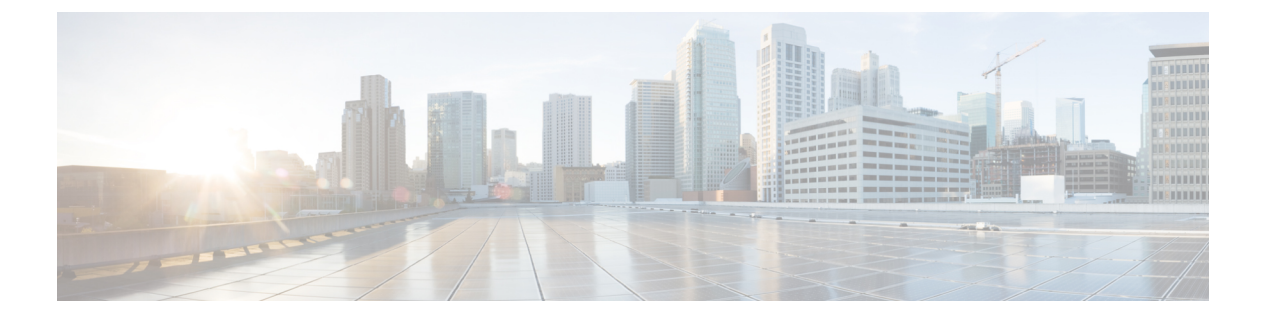

# 配置干线

- SIP 干线概述, 第1页
- SIP 干线前提条件, 第1页
- SIP 干线配置任务流程, 第2页
- SIP 干线相互作用和限制, 第4页
- H.323 干线概述, 第 5 页
- H.323 干线前提条件, 第 6 页
- 配置 H.323 干线, 第6页

## **SIP** 干线概述

如果要部署 SIP 进行呼叫控制信令,请配置 SIP 干线将 Cisco Unified Communications Manager 连接 到外部设备,例如 SIP 网关、SIP 代理服务器、Unified Communications applications、会议桥、远程 群集或会话管理版本。

在 Cisco Unified CM 管理中,**SIP** 干线配置窗口中包含 Cisco Unified Communications Manager 用于管 理 SIP 呼叫的 SIP 信令配置。

您可以使用 IPv4 或 IPv6 寻址、完全限定域名或单个 DNS SRV 记录为 SIP 干线分配多达 16 个不同 的目标地址。

# **SIP** 干线前提条件

在配置 SIP 干线之前,请执行以下操作:

- 规划您的网络拓扑,使您能够了解干线连接。
- 确保您了解干线所要连接的设备以及这些设备如何实施 SIP。
- 确保为干线配置了设备池。
- · 如果您在干线上部署 IPv6, 则必须通过群集范围企业参数或通过可应用到干线的通用设备配置 来配置干线的寻址首选项。

• 如果存在与使用干线的应用程序的 SIP 互操作性问题,您可能需要使用默认的 SIP 标准化或透 明脚本之一。如果没有任何默认脚本满足您的需要,您可以创建自己的脚本。有关创建自定义 的 SIP 标准化和透明度脚本的详细信息,请参阅《*Cisco Unified Communications Manager* 功能配 置指南》。

# **SIP** 干线配置任务流程

完成这些任务以设置您的 SIP 干线。

### 过程

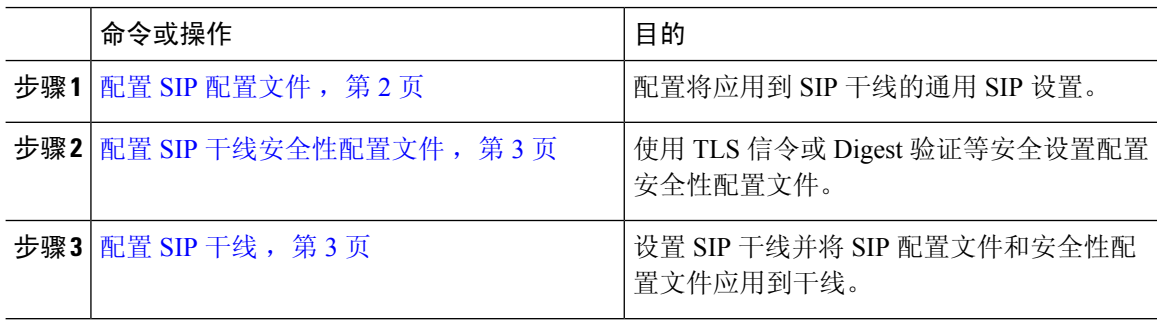

### 配置 **SIP** 配置文件

使用此程序配置具有通用 SIP 设置的 SIP 配置文件, 您可分配给使用此配置文件的 SIP 设备和干线。

#### 过程

步骤 **1** 从"Cisco Unified CM 管理"中,选择设备 > 设备设置 > **SIP** 配置文件。

步骤 **2** 请执行以下步骤之一:

- 单击查找并选择 SIP 配置文件以编辑现有配置文件。
- 单击新增以创建新的配置文件。

步骤 **3** 如果想要您的 SIP 电话和干线支持 IPv4 和 IPv6 堆栈,请选中启用 **ANAT** 复选框。

- 步骤 **4** 如果要分配 SDP 透明配置文件以解析 SDP 互操作性,请从 **SDP** 透明配置文件 下拉列表进行。
- 步骤 **5** 如果要分配标准化或透明度脚本来解决 SIP 互操作性问题,请从标准化脚本下拉列表中选择脚本。
- 步骤 **6** (可选) 对于您可能需要在 Cisco Unified Border Element 中路由呼叫的全局拨号方案复制部署,选 中发送 **ILS** 学习目标路由字符串复选框。
- 步骤 **7** 完成 **SIP** 配置文件配置窗口中其余字段的设置。 有关字段及其配置选项的更多信息,请参阅联机帮 助。

步骤 **8** 单击保存。

### 配置 **SIP** 干线安全性配置文件

使用 Digest 验证或 TLS 信令加密等安全设置配置 SIP Trunk 安全性配置文件。 将配置文件分配到 SIP 干线时,干线将采用安全性配置文件的设置。

 $\label{eq:1} \bigotimes_{\mathbb{Z}}\mathbb{Z}_{\mathbb{Z}}$ 

如果没有将 SIP Trunk 安全性配置文件分配给 SIP 干线,Cisco Unified Communications Manager 默认 会分配不安全的配置文件。 注释

### 过程

- 步骤 **1** 从 Cisco Unified CM 管理中,选择系统 > 安全性 > **SIP Trunk** 安全性配置文件。
- 步骤 **2** 单击新增。
- 步骤 **3** 要启用使用 TLS 的 SIP 信令加密,请执行以下操作:
	- a) 从设备安全模式下拉列表中,选择已加密。
	- b) 从传入传输类型和传出传输类型下拉列表中,选择 **TLS**。
	- c) 对于设备验证,在 **X.509** 使用者名称字段中,输入 X.509 证书的使用者名称。
	- d) 在传入端口字段中,输入您要在其上接收 TLS 请求的端口。 TLS 的默认值为 5061。
- 步骤 **4** 要启用 digest 验证,请执行以下操作
	- a) 选中启用 **Digest** 验证复选框。
	- b) 输入随机数有效性计时器值以指示系统生成新的随机数之前必须经过的秒数。默认值为600(10 分钟)。
	- c) 要对应用程序启用 digest 验证,请选中**启用应用程序级授权**复选框。
- 步骤 **5** 完成 **SIP Trunk** 安全性配置文件配置窗口中的其他字段。有关字段及其配置选项的更多信息,请参 阅联机帮助。
- 步骤 **6** 单击保存。
	- 注释 必须在干线配置窗口中将配置文件分配给干线,以便干线能够使用这些设置。

### 配置 **SIP** 干线

使用此程序配置 SIP 干线。 您可以为 SIP 干线分配多达 16 个目标地址。

### 过程

- 步骤 **1** 从 Cisco Unified CM 管理中,选择设备 > 干线。
- 步骤 **2** 单击新增。
- 步骤 **3** 从干线类型下拉列表中,选择 **SIP** 干线。
- 步骤 **4** 从协议类型下拉列表中,选择与您的部署匹配的 SIP 干线类型,然后单击下一步:
	- 无(默认)
	- 呼叫控制发现
	- 跨群集分机移动
	- **Cisco** 公司间媒体引擎
	- **IP** 多媒体系统服务控制
- 步骤5 (可选)如果想要将通用设备配置应用到此干线,从下拉列表中选择配置。
- 步骤 **6** 如果要在干线上允许加密的媒体,请选中允许 **SRTP** 复选框。
- 步骤 **7** 如果要启用所有群集节点的干线,请选中在所有活动的 **Unified CM** 节点上运行复选框。
- 步骤 **8** 配置 SIP 干线的目标地址:
	- a) 在目标地址文本框中,输入您要连接到干线的服务器或端点的 IPv4 地址、完全限定的域名或 DNS SRV 记录。
	- b) 如果干线为双堆栈干线,在目标地址 **IPv6** 文本框中,输入您要连接到干线的服务器或端点的 IPv6 地址、完全限定的域名或 DNS SRV 记录。
	- c) 如果目标为 DNS SRV 记录,选中目标地址是 **SRV** 复选框。
	- d) 要添加其他目标,请单击 **(+)**。
- 步骤 **9** 从 **SIP Trunk** 安全性配置文件下拉列表框中,分配安全性配置文件。 如果不选择此选项,则会分配 不安全的配置文件。
- 步骤 **10** 从 **SIP** 配置文件下拉列表中,分配 SIP 配置文件。
- 步骤 **11** (可选) 如果想要将标准化脚本分配给此 SIP 干线,从标准化脚本下拉列表中,选择您要分配的脚 本。
- 步骤 **12** 在干线配置窗口中配置任何其他字段。 有关字段及其配置选项的更多信息,请参阅联机帮助。
- 步骤 **13** 单击保存。

# **SIP** 干线相互作用和限制

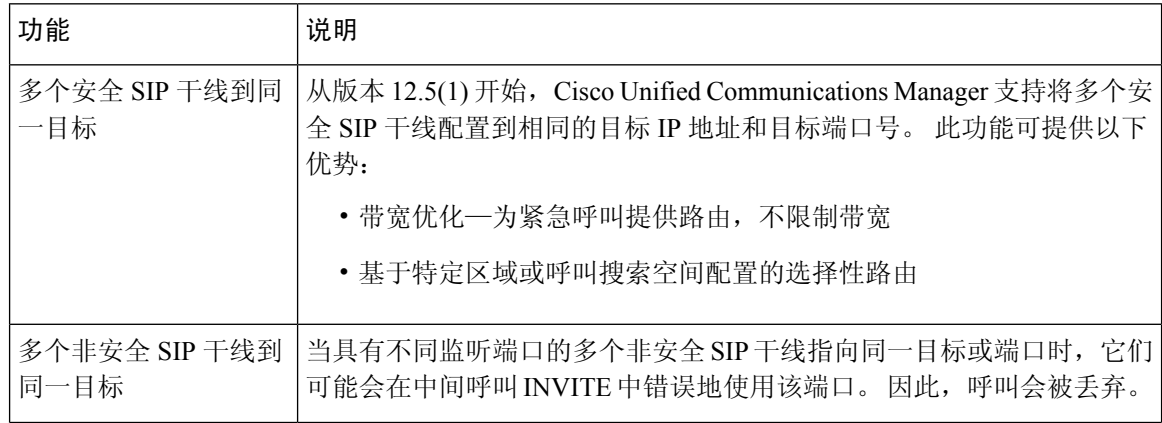

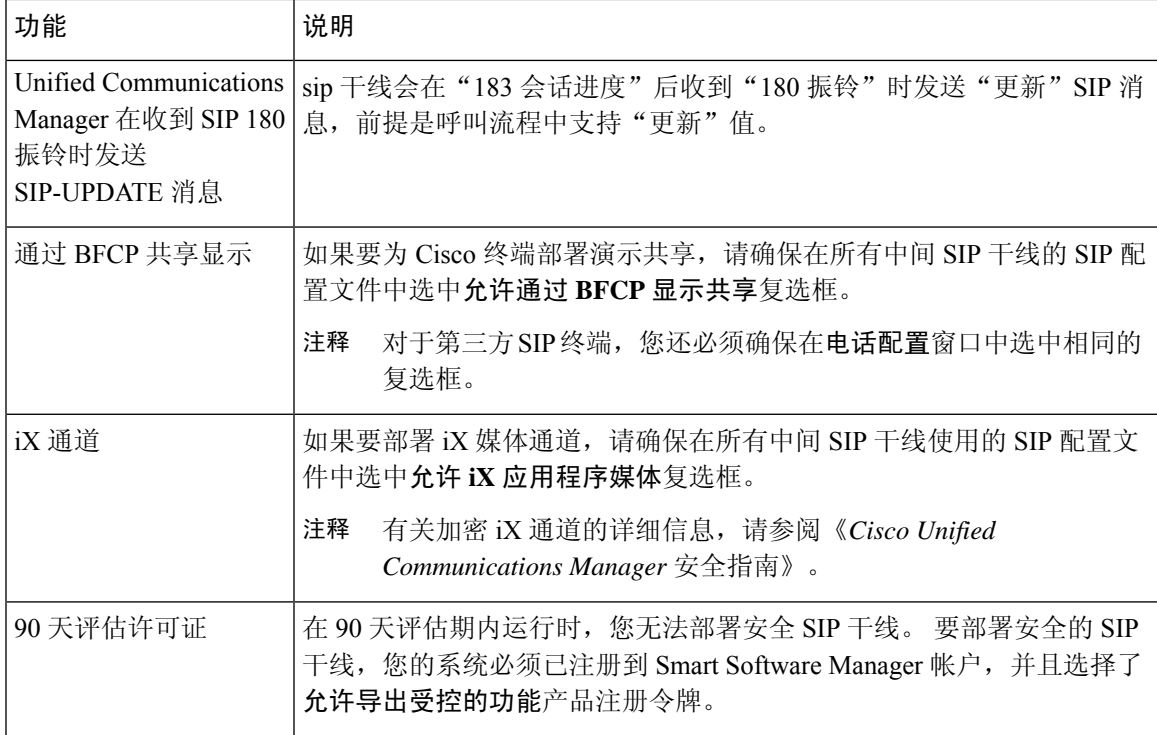

## **H.323** 干线概述

如果采用 H.323 部署, H.323 干线提供远程群集和其他 H.323 设备(例如网关)的连接。 H.323 干线 支持 Unified Communications Manager 支持的用于群集内通信的大多数音频和视频编解码器,宽带音 频和宽带视频除外。 H.323 干线将 H.225 协议用于呼叫控制信令,并将 H.245 协议用于媒体信令。

在 Cisco Unified CM 管理内, H.323 干线可通过群集间干线(非网闸控制)干线类型和协议选项进行 配置。

如果采用非网守 H.323 部署,必须为本地 Cisco Unified Communications Manager 可以通过 IP WAN 呼叫的远程群集中的每个设备池配置单独的群集间干线。群集间干线静态指定远程设备的IPv4地址 或主机名。

您可以为一个干线配置多达 16 个目标地址。

#### 群集间干线

在两个远程群集之间配置群集间干线连接时,必须在每个群集上配置群集间干线,并匹配干线配置, 以使一个干线使用的目标地址与远程群集中干线使用的呼叫处理节点相匹配。 例如:

- 远程群集干线使用"在所有活动节点上运行"—远程群集干线使用所有节点进行呼叫处理和负 载均衡。在源自本地群集的本地群集间干线中,为远程群集中的每个服务器添加IP地址或主机 名。
- 远程群集未使用"在所有活动节点上运行"—远程群集干线使用UnifiedCommunicationsManager 组中分配给该干线设备池的服务器进行呼叫处理和负载均衡。 在本地群集间干线配置中, 您必

须添加远程群集干线设备池使用的 Unified Communications Manager 组中的每个节点的 IP 地址 或主机名。

### 保证干线安全

要为 H.323 干线配置安全信令,必须在干线上配置 IPSec。 有关详细信息,请参阅《*Cisco Unified Communications Manager* 安全指南》。 要配置干线以允许媒体加密,请选中干线配置窗口中的"允 许 SRTP"复选框。

网守不再被广泛使用,但您也可以将 H.323 部署配置为使用网守控制干线。 有关如何设置网闸控制 干线的详细信息,请参阅《*Cisco Unified Communications Manager* 管理指南 *10.0(1)* 版》。 注释

## **H.323** 干线前提条件

计划您的 H.323 部署拓扑。 对于群集间干线,请确保您知道相应的远程群集干线使用哪些服务器进 行呼叫处理和负载均衡。 您必须配置本地群集间干线以连接到远程群集中的干线使用的每个呼叫处 理服务器。

如果使用分配给干线设备池的 Cisco Unified Communications Manager 组进行干线上的负载均衡,请 完成[设备池的核心设置配置任务流程一](cucm_b_system-configuration-guide-14su2_chapter9.pdf#nameddest=unique_109)节中的配置。

## 配置 **H.323** 干线

使用此程序可为 H.323 部署配置干线。

### 过程

- 步骤 **1** 从 Cisco Unified CM 管理中,选择设备 > 干线。
- 步骤 **2** 单击新增。
- 步骤 **3** 从干线类型下拉列表框中,选择群集间干线(非网守控制)。
- 步骤 **4** 从协议下拉列表框中,选择群集间 **SCCP**。
- 步骤 **5** 在设备名称文本框中,输入干线的唯一标识符。
- 步骤 **6** 从设备池下拉列表框中,选择您为此干线配置的设备池。
- 步骤 **7** 如果要使用本地群集中的每个节点来处理此干线,请选中在所有活动的**UnifiedCM**节点上运行复选 框。
- 步骤 **8** 如果要在干线上允许加密的媒体,请选中允许 **SRTP** 复选框。
- 步骤 **9** 如果要配置 H.235 传递,请选中允许通过允许传递复选框。

 $\mathbf I$ 

步骤 **10** 在远程 **Cisco Unified Communications Manager** 信息部分,输入此干线连接到的每个远程服务器的 IP 地址或主机名。

 $\overline{\phantom{a}}$ 

 $\mathbf{l}$ 

当地语言翻译版本说明

思科可能会在某些地方提供本内容的当地语言翻译版本。请注意,翻译版本仅供参考,如有任何不 一致之处,以本内容的英文版本为准。